RAVENSHAW UNIVERSIry

## CUTTACK NOTICE

 $No$   $648$   $/Dt2$ : 12.323

FORM FILL UP FOR UG 1<sup>st</sup> SEMESTER EXAMINATION - 2023 (Requiar & Back)

Students of UG 1<sup>st</sup> Semester and B.A. B.Ed. / B.Sc. B.Ed. 1<sup>st</sup> Semester (2023-24 Admission Batch) are required to fill up their form in online mode from 22<sup>nd</sup> December 2023 to 31<sup>st</sup> December 2023 (without fine) and  $1^{st}$  January 2024 to 04<sup>th</sup> January-2024 (with fine) Rs-100/-(One hundred rupees only) for appearing the said Examinations by depositing the requisite fees as mentioned below.

## Fees to be collected throuqh online pavment qatewav

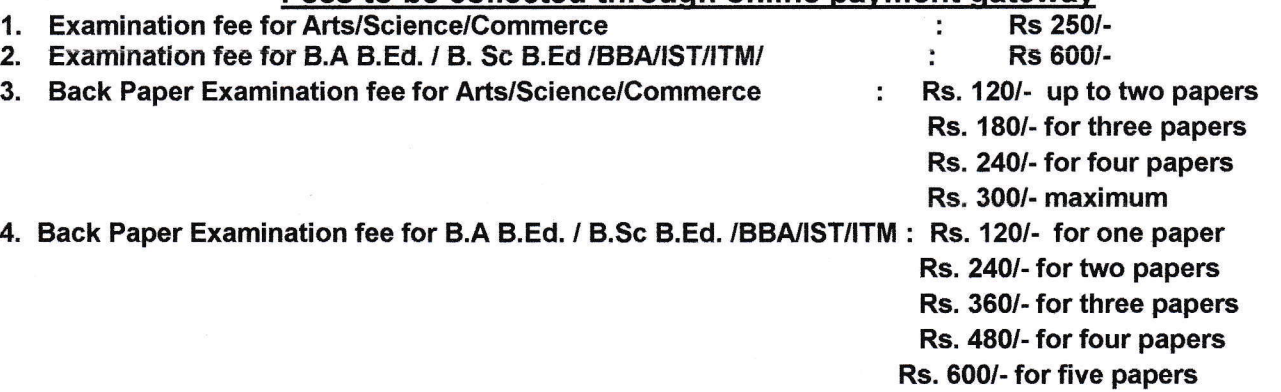

## Students are required to fill up their forms online

## BEFORE FILLING UP THE ONLINE EXAMINATION FORM GANDIDATES ARE REQUESTED TO **FOLLOW THE FOLLOWING STEPS**

**Step-1:** Go to www.ravenshawuniversity.ac.in  $\rightarrow$  Admission  $\rightarrow$  Student Login (Click New Student Registration) →Student Registration→ Enter Roll No→ Enter Mother Name→ Enter Date of Birth  $\rightarrow$  Enter Password  $\rightarrow$ Enter Confirm Pass word  $\rightarrow$ Submit.

**Step-2**: Go to www.ravenshawuniversity.ac.in  $\rightarrow$  Admission  $\rightarrow$  Student Login (Enter the Roll No &  $Password) \rightarrow Examination \rightarrow Exam$  form  $\rightarrow$  Enter the Roll No (PRN No.)  $\rightarrow$  Click Tab  $\rightarrow$  Click the Pencil Button in the subject details  $\rightarrow$  Choose the subject details (As per your syllabus)  $\rightarrow$  Save the subject details  $\rightarrow$  Click the submit button  $\rightarrow$  Check your total fee amount and save the data, Step-3: Pay the requisite fee through online payment gateway i.e. .State Bank of India Payment gateway (https://www.onlinesbi.sbi/sbicollect/icollecthome.htm?corplD=5339827 and then choose  $\rightarrow$  'Payment Category $\rightarrow$  UG PG Odd Semester Examination fee, then fill in the details and click submits in the Ravenshaw University website.

**Step-4:** Go to www.ravenshawuniversity.ac.in  $\rightarrow$  Admission  $\rightarrow$  Student Login (Enter User Name & Password)  $\rightarrow$  Enter the online transaction details $\rightarrow$  Submit the data  $\rightarrow$  Print your details if you require.

N.B.: - (1) Students have to upload their photo and signature as per the size (less than 10 kb) as mentioned in the online form. Students facing any issues/difficulties may contact the helpdesk of Controller of Examination's office immediately. Excess Payment will not be refunded.

(2) Students without Hall Ticket (Admit Gard) are not allowed to enterthe examination hall.

Ravenshaw University, Cuttack Controller of Examinations

Memo No  $|649/1$  Date  $2$ 1  $|2.2023/1$ 

Copy to All Notice Boards/ All Hostel Notice Boards/ All HODs/ All coordinator of self financing Courses/ Registrar/ CPGC/ DSW/ Kanika Library/ O.S/ Collection Counter No. 5/ 6 / PA to VC/ The Manager, SBI, Ravenshaw University Campus for information and necessary action.

OlC, System is requested to publish the notice in the University Website.

I Tx Controller of Examinations  $2!1$   $12:23$ Ravenshaw University, Cuttack